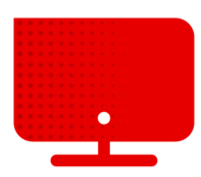

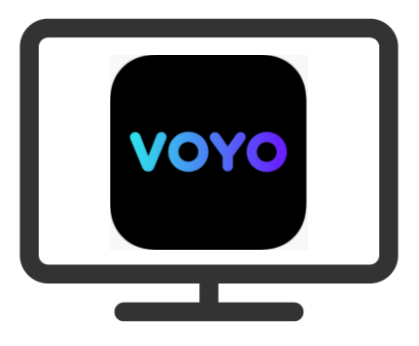

## **Voyo registration**

- Access to Voyo is now part of our highest TV tarif Komplet.
- To register, you must first log in to **My Vodafone** at <http://my.vodafone.cz/> .
- Once logged in, below the page, under the section My services section, find the tiles that summarize the active services on your account.
- Now click on **Service setup** under the picture of the set-top box.

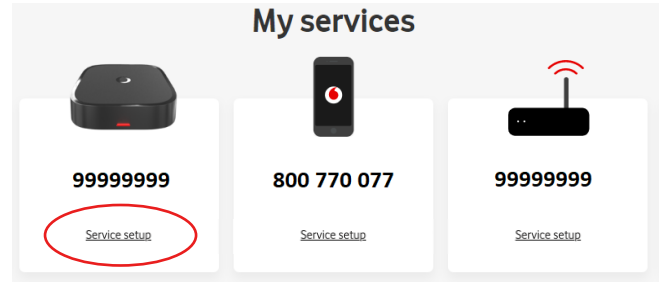

■ You will see the detailed settings for the TV service. How to activate Voyo (as well as other third-party services) you will find at the bottom of the page.

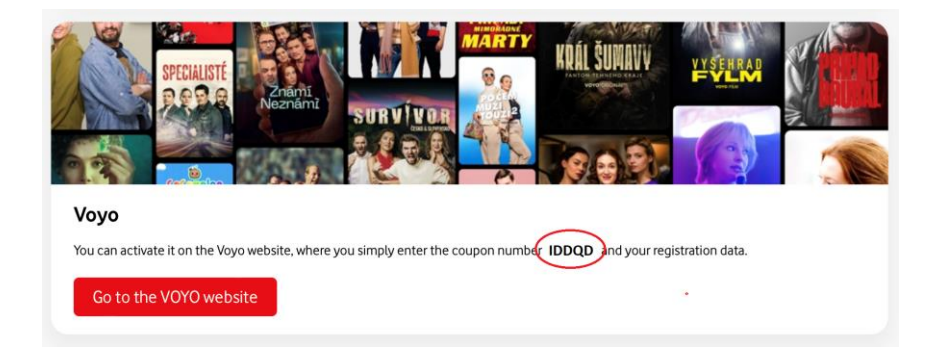

- **E** Also, you will find here your **unique coupon number**. Copy this number and click on the **Go to the VOYO website** button.
- On newly opened VOYO page (only in Czech), enter the coupon number to section "Máte kupón?" in box **Uplatnit kupón**

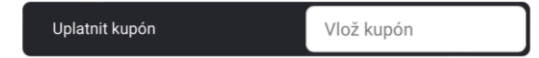

■ In the next step enter your email and the password that you will use to log in to Voyo. 2nd line is validation check, so fill in the same email and password as in 1st line.

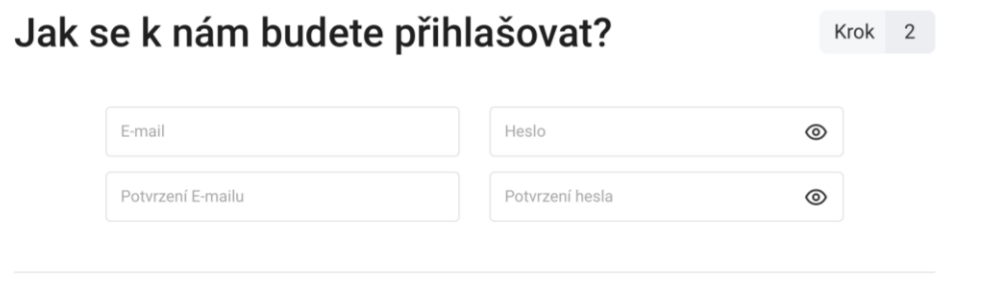

■ Lastly you must do is select that you agree to the Terms and Conditions and the use of your personal data and click on the button **Registrovat**

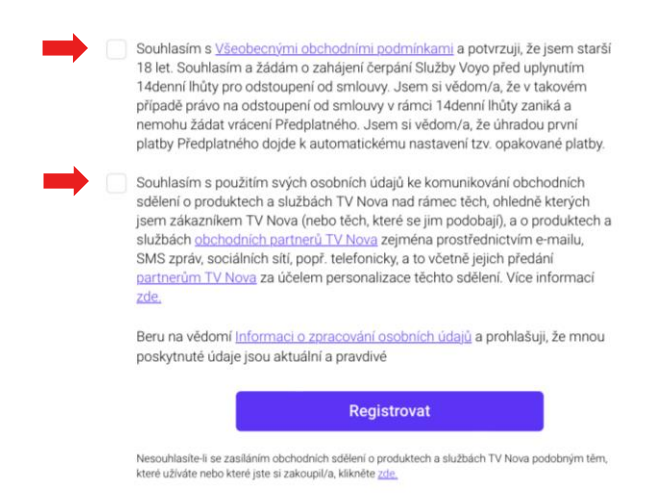